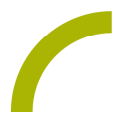

## Grid 3 **Glücksbotschaften**

Was das neue Jahr bringt, ist und bleibt wohl Zufall oder Schicksal. Oder legt man mit dem Glückskeks, beim Blei gießen und Ähnlichem doch die persönliche Ausrichtung für das neue Jahr fest? Egal, lustig ist es auf jeden Fall einen Spruch zu ziehen und gemeinsam zu überlegen, was der wohl mit einem zu tun hat.

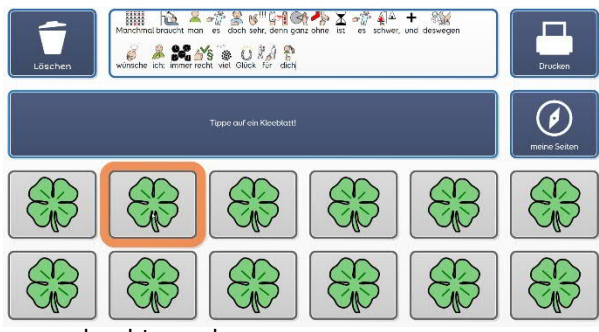

Wir bieten Ihnen mit dieser Idee ein Seitenset mit zwölf Glücksbotschaften oder Sprüchen. Einfach ein Kleeblatt anklicken und nachsehen, was Fortuna für einen bereit hält. Oder wollen Sie für jeden Monat im Jahr 2023 ein neues Motto ausrufen? Die Nachrichten können bei Nichtgefallen gelöscht oder wenn sie gefallen,

ausgedruckt werden.

**Hinweis**: Stellen Sie sicher, dass Ihr Drucker in den Einstellungen von Grid ausgewählt wurde.

**Tipp**: Wer mag, kann die Botschaften auch gemeinsam mit den NutzerInnen ausdrucken und dann als Rubbellos für die Partygäste vorbereiten. Schauen Sie hierzu doch einfach mal in Idee Nummer 5 in dem Blog: https://heimatdinge.de/silvester-spiele-fuer-kinder/

**Import der Datei in Grid 3 auf einem Grid Pad – so geht's:**

Da es sich um eine ZIP-Datei handelt, müssen Sie diese zunächst entpacken (wählen Sie dabei zwischen dem Seitenset *ohne* bzw. *mit Textoption*):

- · Doppelklick, dann: "*Alle Dateien extrahieren", "weiter", "weiter", "fertig stellen".*
- · Speichern Sie die Datei auf einem USB-Stick und verbinden Sie diesen mit Ihrem Gerät.
- · Rufen Sie "*Meine Seiten*" auf.
- · Wechseln Sie über den oberen rechten Rand auf "*Seitenset hinzufügen*".
- · Wählen Sie in dem sich öffnenden Fenster "*Seitenset-Datei*" und navigieren Sie über "*Durchsuchen*" auf den USB-Stick.
- Klicken Sie doppelt auf "rehavista-grid3-gluecksbotschaften", wählen Sie dieses mit einem Einfachklick aus und bestätigen Sie den Import mit "OK".

Das Seitenset steht Ihnen nun zur Verwendung zur Verfügung.

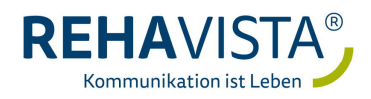

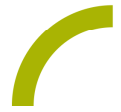

**Hinweis**: Falls nötig passen Sie die Anordnung der Seitensets auf "*Meine Seiten*" an oder verknüpfen Sie ein Feld in Ihrer Kommunikationsüberfläche mit dem Befehl "*Seitenset wechseln*" direkt mit dem neugeladenen Inhalt. In diesem Fall prüfen Sie, ob Sie den Ausgang aus dem Seitenset entsprechend anpassen wollen (nicht zu "meine Seiten" wechseln, sondern wieder zurück in ein bestimmtes Vokabular).

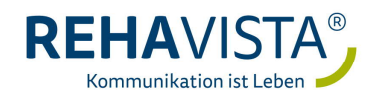